# Mesura de la resposta freqüencial d'un filtre passa-banda

Margalida Amengual Jaume ',Vicenç Blanco Rosselló <sup>2</sup> i Margalida Rosselló Canals <sup>:</sup>

*Tercer curs d'Enginyeria Técnica industrial, Especialital en Electrónica Industrial* 

**<sup>1</sup> [lidamja@hotmail.com](mailto:lidamja@hotmail.com)  <sup>2</sup> [vicensblanco@hotmail.com](mailto:vicensblanco@hotmail.com) <sup>3</sup> [margus\\_hemingwai@hotmail.com](mailto:margus_hemingwai@hotmail.com)** 

Aquest article descriu la primera pràctica de l'assignatura Instrumentació Electrònica II en la que s'implementa un analitzador de xarxes virtual. Un analitzador de xarxes és un **element que mesura la resposta freqüencial d'un sistema lineal**  en règim permanent sinusoïdal. La implementació és virtual perquè es fa a través d'instrumentació controlable mitjançant **bus GPIB. Es tracta d<sup>1</sup> excitar un illtre passa-banda amh un**  senyal sinusoïdal conegut tot monitoritzant-ne la seva resposta **freqüencial.** 

## **I.** INTRODUCCIÓ

Una de les maneres més comuns de conèixer la resposta freqüencial d'un sistema és realitzar un escombrat de freqüéncies, que s'apliqucn a l'entrada, i mesurar 1'amplitud i el desfasament de la senyal a la sortida. Per conèixer la resposta freqüencial, s'han d'extreure dues gráfiques. En amhdues la freqüéncia, en escala logarítmica, ocupa l'eix *x*  mentre que en una d'elles, -a l'eix y- ni ha el guany en decibels i a l'altra la diferència entre fases en graus. El conjunt d'aquests dos gràfics s'anomena Diagrama de Bode. En el Bode es veu clarament quin és el guany **i** el desfasament de cada freqüència en travessar el sistema i, en el cas d'un filtre, els valors de freqüència que aquest deixa passar o atenua.

Per poder realitzar totes aquestes mesures i transportar-les a l'ordinador comptam amb un generador de funcions, un oscil-Ioscopi **i** un multímetre digítals, tots ells controlables via GPIB.

La practica consistirá en elaborar el Diagrama de Bode d'un filtre passa-banda, entre un rang de freqüéncies definit per l'usuari. Aquest podrà, des de l'ordinador, escollir paràmetres com l'amplitud del senyal d'entrada, la freqüència d'inici d'escombrat (f<sub>inicial</sub>), la freqüència final (f<sub>final</sub>), el nombre de mosfres que es prendran o el tipus d'eseombrat, lineal o logarítmic. Això vol dir que en seleccionar el mostreig lineal es prendran N mostres equidistants, i en seleccionar un mostreig logarítmic, la separació entre cada una de les mostres seguirà un patró de base logarítmica. A més, es podrà seleccionar la ruta on guardar els arxius de text que es creen amb les mesures de les gràfiques. Quan l'usuari hagi introduït els parámetres de la mesura, el programa realitzará un

mostreig d'acord a les especificacions per representar el Diagrama de Bode i calcular el factor de qualitat (Q), les frequències de tall baixa i alta  $(f<sub>L</sub> i f<sub>H</sub>)$ , l'amplada de banda (BW) i la freqüéncia de ressonáncia (f^). La Q és un indicador de la forma que tendrá la gráfica del módul i de quan selectiu és el filtre. Les  $f_L$  i  $f_H$  ens indiquen frequències de tall baixa i alta respectivament. Bl resultat de la resta d'ambducs es eoneix com el BW i representa el rang de freqüències no atenuades pel sistema. La fres és la freqüència central del BW i per tant, la que el sistema deixa passar amb l'atenuació més baixa possible.

#### **II.** CALCULS PREVIS

El tipus de filtre a analitzar és un passa-banda passiu, i aquest és el seu esquema elèctric:

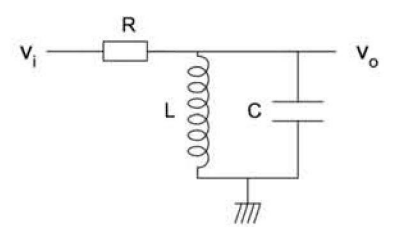

S'obté la seva funció de transferència:

$$
H(s) = \frac{V_o}{V_i} = \frac{Z_L \, ||\, Z_C}{Z_L \, ||\, Z_C + R} = \frac{\frac{Ls}{LCs^2 + 1}}{\frac{Ls}{LCs^2 + 1} + R} = \frac{Ls}{RLCs^2 + Ls + R}
$$
\n
$$
H(s) = \frac{\frac{s}{RC}}{s^2 + \frac{s}{RC} + \frac{1}{LC}}
$$

Comparant amb la funció d'una passa-banda

$$
H(s) = \frac{K\left(\frac{\omega_0}{Q}\right)s}{s^2 + \frac{\omega_0}{Q}s + \omega_0^2}
$$
 D'aquí s' obté:  
 
$$
Q = R \cdot \sqrt{\frac{C}{L}}
$$
  
 
$$
K = 1
$$
 (*Filter passiu*)

1

Sabem que:

$$
BW = \frac{f_0}{Q} = \frac{\omega_0}{2\pi Q}; \quad BW = \frac{\omega_H - \omega_L}{2\pi}; \quad (1) \quad \omega_0 = \sqrt{\omega_H \cdot \omega_L}; \quad (2)
$$

De l'equació (2) s'aïlla  $\omega_H$  i l'(1) s'iguala a 0. Seguidament, es substitueix  $\omega_H$ dins (1) i s'obté una equació de segon grau amb  $\omega_L$  d'incògnita:

$$
\omega_1^2 + 2\pi \cdot BW \cdot \omega_1 - \omega_0^2 = 0
$$

D'aquí s'obté  $\omega_L$  i substituint a l'equació (2)  $\omega_H$ .

Els valors dels components dels que disposam són:

$$
R = 1K\Omega \qquad C = 4'7nF \qquad L = 10mH
$$

Si aplicam valors a les equacions anteriors, obtenim:

 $\omega_0 = 145'865K \frac{rad}{s} \longrightarrow f_0 = \frac{\omega_0}{2\pi} = 23'2K$  Hz  $Q \approx 0'68$   $BW = 34'117K$   $Hz$  $\omega_{L}=73'861K \qquad \frac{rad}{s}\longrightarrow f_{L}=\frac{\omega_{L}}{2\pi}=11'755K \quad Hz$  $\omega_{H} = 288K$   $\frac{rad}{s}$   $\longrightarrow f_{H} = \frac{\omega_{L}}{2\pi} = 45'836K$  Hz

## III. DESCRIPCIÓ DEL DESENVOLUPAMENT

L'entorn de programació que s'utilitza és el LabView, que té dos espais de treball diferenciats. Un, anomenat Panell Frontal, que és on tenim la interfície de l'Instrument Virtual (en endavant VI) amb l'usuari i l'altre, anomenat diagrama de blocs, on hi trobam l'estructura interna de l'VI.

Al Panell Frontal, s'hi poden trobar tant els controls com els indicadors dels resultats obtinguts en la mesura. A la Figura 1, es pot apreciar com estan col·locats els diferents elements.

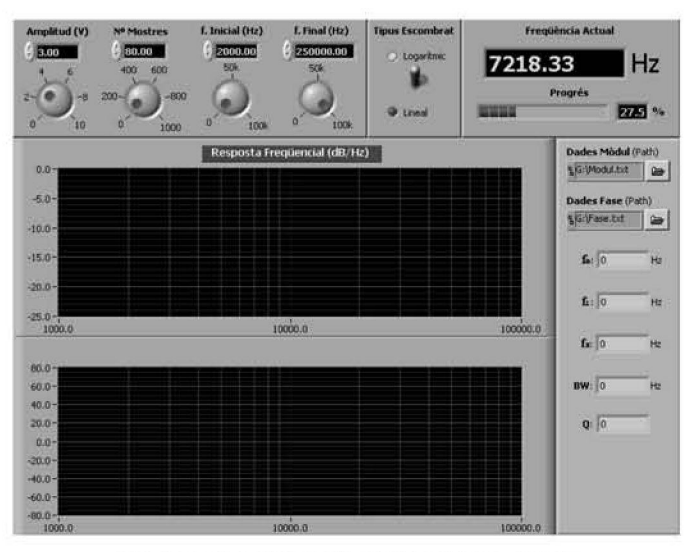

Fig. 1 Distribució dels elements en el Panell Frontal

Els controls, paràmetres que l'usuari pot escollir, són:

- L'amplitud del senval d'entrada.
- El número de mostres que es duran a terme per realitzar l'escombrat de freqüències.
- La freqüència inicial i la final de l'escombrat.
- El tipus d'escombrat, logarítmic o lineal.
- Les rutes on es guardaran els arxius de text amb les dades resultants, tant de mòdul com de fase de la mesura.

Els indicadors que hi podem trobar són:

- Les gràfiques que representen el diagrama de Bode (la gràfica freqüència-mòdul i la freqüència-fase).
- La freqüència actual a la que es troba l'escombrat.
- El factor de qualitat (Q), l'amplada de banda (BW), la freqüència de ressonància (fres) i la freqüència de tall alta i baixa (f<sub>H</sub> i f<sub>L</sub>).

La Figura 2 mostra el Diagrama de flux que segueix l'VI per fer la mesura.

27

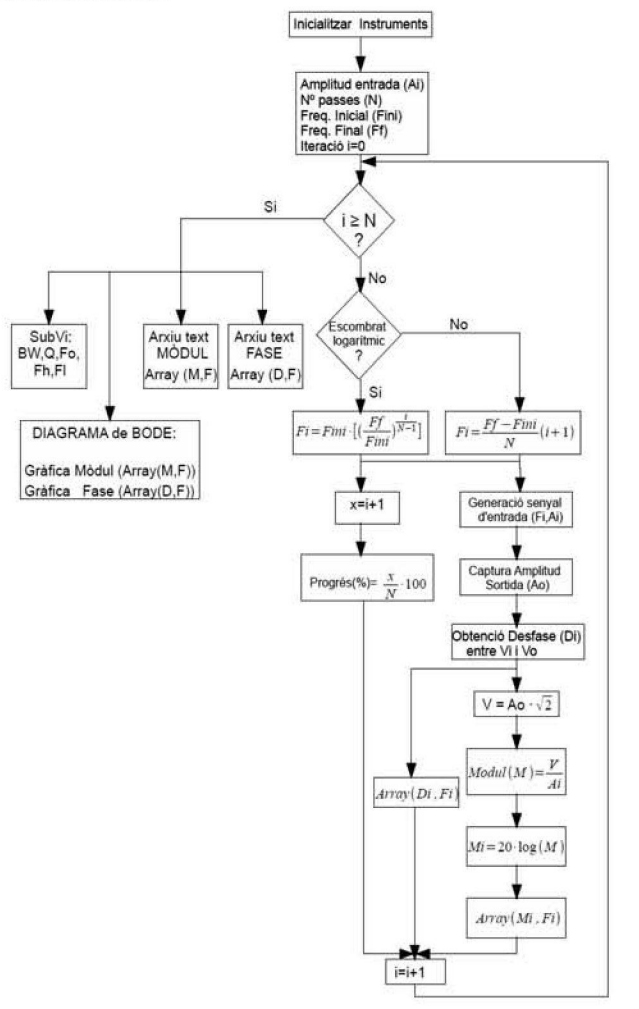

Fig. 2 Diagrama de flux de l'VI

Com hem comentat, el diagrama de blocs descriu l'estructura del programa. A més, representa el camí que seguiran les nostres dades, i les transformacions que patiran durant aquest. La Figura 5 mostra el diagrama de blocs del programa.

Dins el Diagrama de Blocs s'hi distingeixen clarament dues parts; una emmarcada per un bucle for i una altra fora del bucle. La part emmareada peí bucle *for* eslá formada per un requadre (una estructura *case)* a la parí superior que ens Iría el tipus d'escombrat mentre que els requadres continuats de la part inferior (estructura *flat sequence*) forcen l'esdevenir seqüencial de les accions que s'hi especifiquen. D'aquesta manera, s'assegura que primer s'introdueixi el senyal, després s'esperi un temps, perquè passi el transitori, es faci la lectura de la sortida i finalment es calculi la diferència entre les fases de la senyal d'entrada i de sortida. De no emprar aquesta estructura, no es seguiría aquest ordre.

Per a la generació de l'ona d'entrada, el primer que s'ha de fer és inicialitzar el dispositiu i assignar-li una direcció GPIB. Ambdues coses es fan a fora del bucle for perquè s'ha de fer tan sols una vegada, no a cada iteració. A més, en el cas del multimetre s'ha d'especificar també el tipus de lectura que es fa, com per exemple, si la lectura és de corrent continu o altem,

Com que les mesures que fan els multímetres són en valor eficaç, multiplicam la sortida per arrel de dos per tenir l'amplitud real del voltatge de sortida. Aquest, a la vegada, es divideix entre el senyal d'entrada **i** s'oblé el módul. Ara be, aquest mòdul no es troba en decibels (dB) sinó en escala decimal. Per aixó, es calcula el logaritme del guany **i** es multiplica per vint -ja que es tracta de tensió-. Així, el mòdul está en dB, enllestit per posar a l'eix Y de la gráfica del módul.

Per mesurar la diferència entre la ona d'entrada i la de sortida s'utilitza l'oscil·loscopi. El bloc que simbolitza el subprojecte encarregat del desfasament s'inclourà en el darrer dels requadres continuats i el seu funcionament s'explica en el diagrama de flux de la Figura**<sup>4</sup> .** 

Fora del bucle for, a més de la representació del Diagrama de Bode, hi trobam un bloc de color moral que simbolitza un subVI BW,fo,Q (Figura 3).

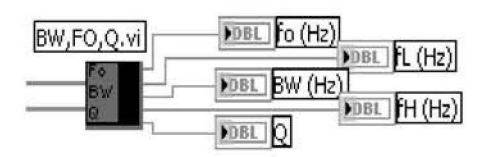

Fig. 3 Diagrama de flux del subVI del desfasament.

En ell s'hi fan els eáleuls pertinents per extreure el factor de qualitat Q, l'amplada de banda BW, la freqüència de ressonància i les freqüències de tall baixa i alta (f<sub>l.</sub> i f<sub>H</sub>).

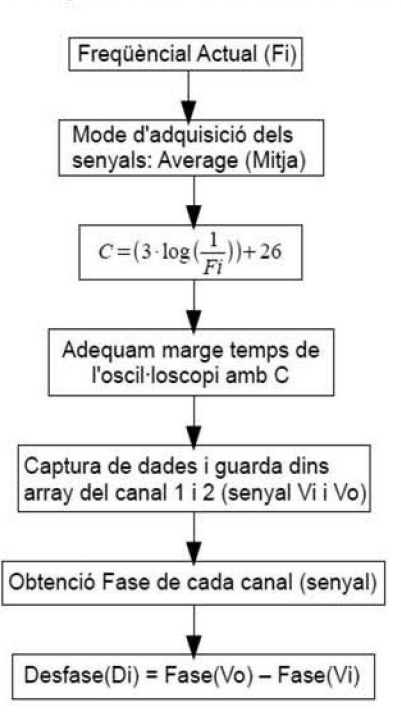

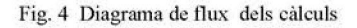

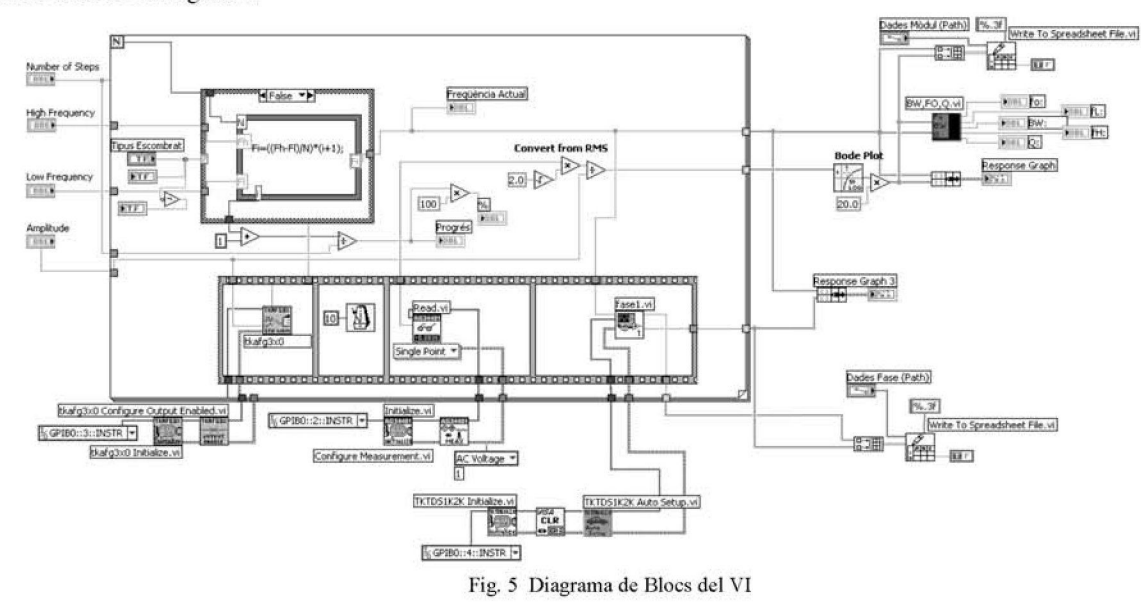

La Figura 6 mostra el Diagrama de flux que descriu el procediment per obtenir aquestes dades.

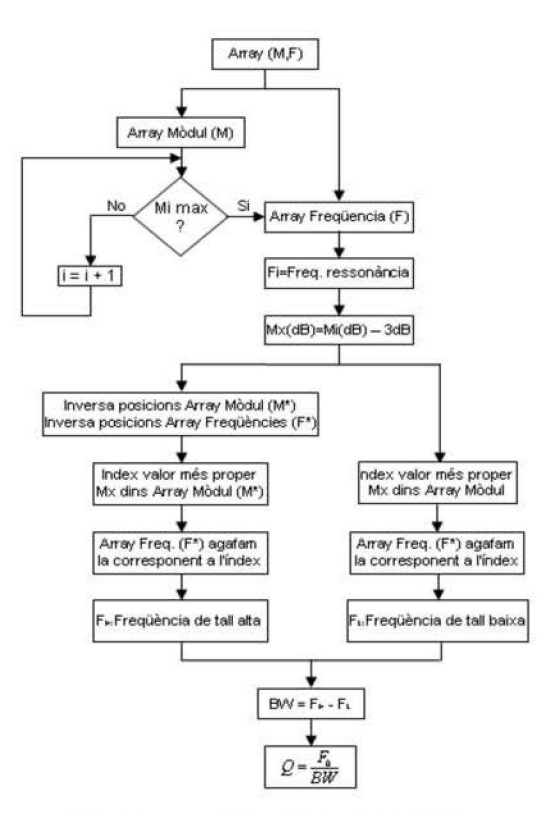

**Fig.** *6* **Diagrama de flux del suhVI deis cáleuls** 

Finalment defora del bucle for, hi trobam dos conjunt de blocs prácticament iguals i que realitzen la mateixa funció, crear un arxiu de text en qué s'hi emmagatzemen les dades. Cada conjunt, crea un arxiu **per les** dades que rep. Un, per les freqüències amb el seu corresponent mòdul, i un altre per les freqüències amb la corresponent diferència entre fases.

#### IV. RESULTATS OBTINGUTS

La Figura 7, mostra el resultat quan l'escombrat ha acabat.

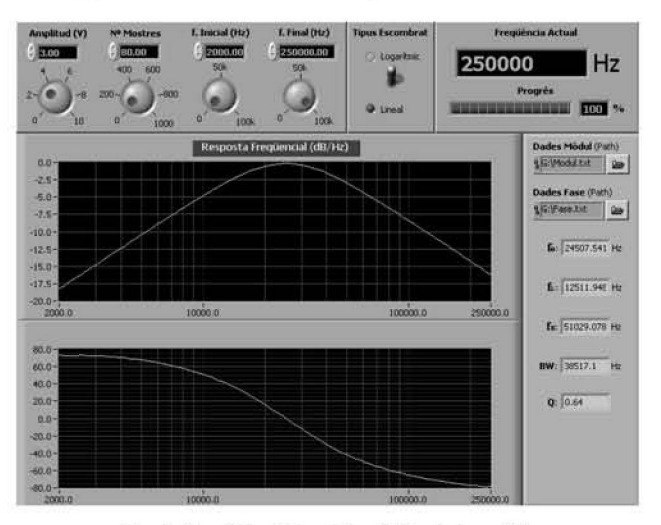

**Fig. 7 Panell Frontal amb les dades de la sorlida** 

Les Figures 8 i 9 mostren les dades que es guarden a l'arxiu de text de la carpeta que hem especificat.

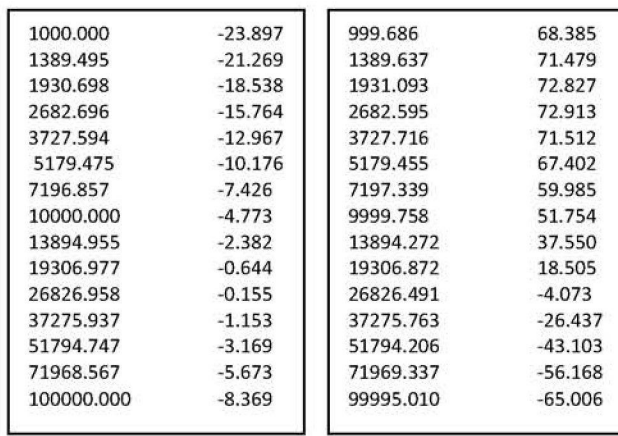

Fig. 8 i 9 Contingut de l'arxiu de dades del mòdul i la fase

### **V. CONCLUSIONS**

Com s'ha pogut comprovar la instrumentació virtual ens permet mesurar magnituds d'un sistema de manera més ràpida, acurada i eficient que de manera manual. A més a més, l'entorn de programació ens permet fáciíment realitzar cáleuls sobre aqüestes mesures i arrossegar errors, cosa que resultaría bastant tediosa si es fes manualment, sense comptar amb possibles errors humans.

A mes, en aquest eas, mitjaneaut el software del *Labview*  hem aeonseguit implementar Funcions, eom ara la mesura del desfasament, que d'entrada l'oscil·loscopi no és capaç de mesurar per si mateix, amb la qual cosa obtenim un valor afegit important.

ASSIGNATURA: Instrumentació Electrònica II PROFFSSOR: Jaume Verd

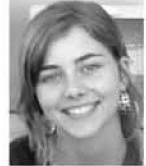

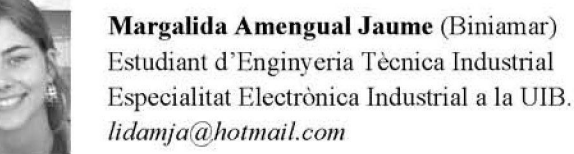

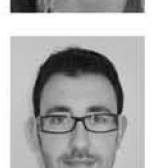

**Vicenc Blanco Rosselló** (Felanitx) Estudiant d'Enginyeria Tècnica Industrial Fspecialitat HIectrónica Industrial a la UIB.  $vicensblanco@hotmail.com$ 

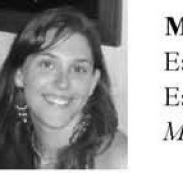

**Margalida Rosselló Canals** (Bunyola) Estudiant d'Enginyeria Técnica Industrial Fspecialitat Flectiómca Industrial a la UIB. *Meo 'gas he ni ingwaüálhatmail. com*